Reorganisation Adressen

# Reorganisation Adressen

#### [Hauptseite](https://onlinehilfen.ra-micro.de/index.php/Hauptseite) > [Adressen](https://onlinehilfen.ra-micro.de/index.php/Kategorie:Adressen) > [Adressfenster](https://onlinehilfen.ra-micro.de/index.php/Adressfenster) > [Reorganisation Adressen](https://onlinehilfen.ra-micro.de)

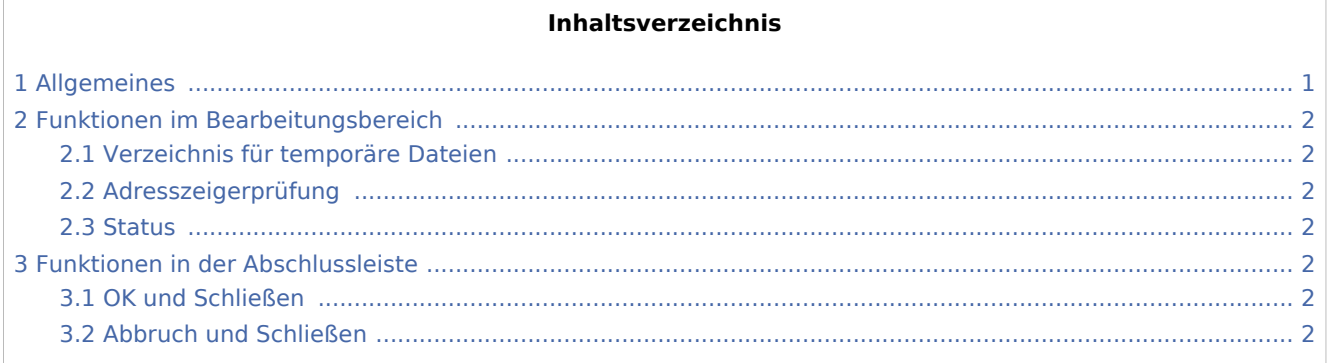

## <span id="page-0-0"></span>Allgemeines

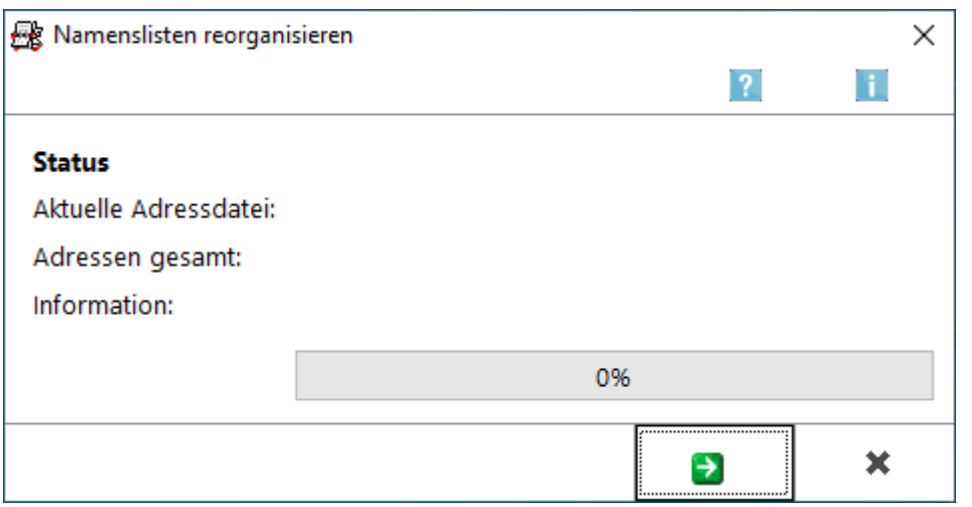

Die Namenslistenreorganisation aktualisiert die Verknüpfung der Adressen zu den Akten (wird im Adressfenster angezeigt) und die Listen, die in den gelben Eingabefeldern Adressnummer / Nachname und Aktennummer bei der Suche nach dem Namen Unterstützung bieten.

Die Namenslistenreorganisation hat keine Auswirkungen auf den Adress- und Aktenbestand, es werden keine Veränderungen in den Adress- und Aktendaten vorgenommen, diese werden lediglich zur Erstellung der Namenslisten und der Verknüpfungen gelesen.

Eine Namenslistenreorganisation sollte monatlich bis vierteljährlich durchgeführt werden, ausschlaggebend ist die Menge der Daten, die gespeichert und gelöscht wird.

Unter SQL ist eine Namenslistenreorganisation nicht erforderlich.

#### **Durchführung:**

Reorganisation Adressen

Die Namenslistenreorganisation kann nur durch einen Benutzer in RA-MICRO durchgeführt werden, alle anderen Benutzer müssen RA-MICRO schließen. Die Namenslistenreorganisation sollte am schnellsten Rechner durchgeführt werden. Ein Bildschirmschoner sollte während dieser Zeit nicht verwendet werden.

Die Namenslistenreorganisation darf nicht unterbrochen werden, sollte es doch - z. B. durch technische Probleme - zu einem Abbruch kommen, muss sie erneut durchgeführt werden.

Die Namenslistenreorganisation wirkt poolbezogen, d. h., sie muss für jeden Datenpool gesondert durchgeführt werden.

# <span id="page-1-0"></span>Funktionen im Bearbeitungsbereich

## <span id="page-1-1"></span>Verzeichnis für temporäre Dateien

Auf diesem Laufwerk wird während der Namenslistenreorganisation eine temporäre Datenbank (Nam.mdb) angelegt.

 Das vorgeschlagene Laufwerk sollte über eine ausreichende Speicherkapazität verfügen. Ggf. kann über  $\vee$  ein anderes gewählt werden.

## <span id="page-1-2"></span>Adresszeigerprüfung

RA-MICRO schlägt hier den kompletten, im System angelegten Aktenbestand vor.

Um eine vollständige Namenslistenreorganisation zu erhalten, sollten hier keine Änderungen vorgenommen werden.

#### <span id="page-1-3"></span>**Status**

Über diese Statusanzeige kann der aktuelle Stand der Reorganisation verfolgt werden.

#### <span id="page-1-4"></span>Funktionen in der Abschlussleiste

#### <span id="page-1-5"></span>OK und Schließen

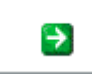

Die Namenslistenreorganisation wird durchgeführt.

<span id="page-1-6"></span>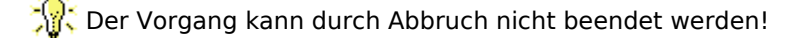

#### Abbruch und Schließen

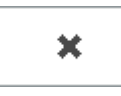

Reorganisation Adressen

Das Fenster wird geschlossen.